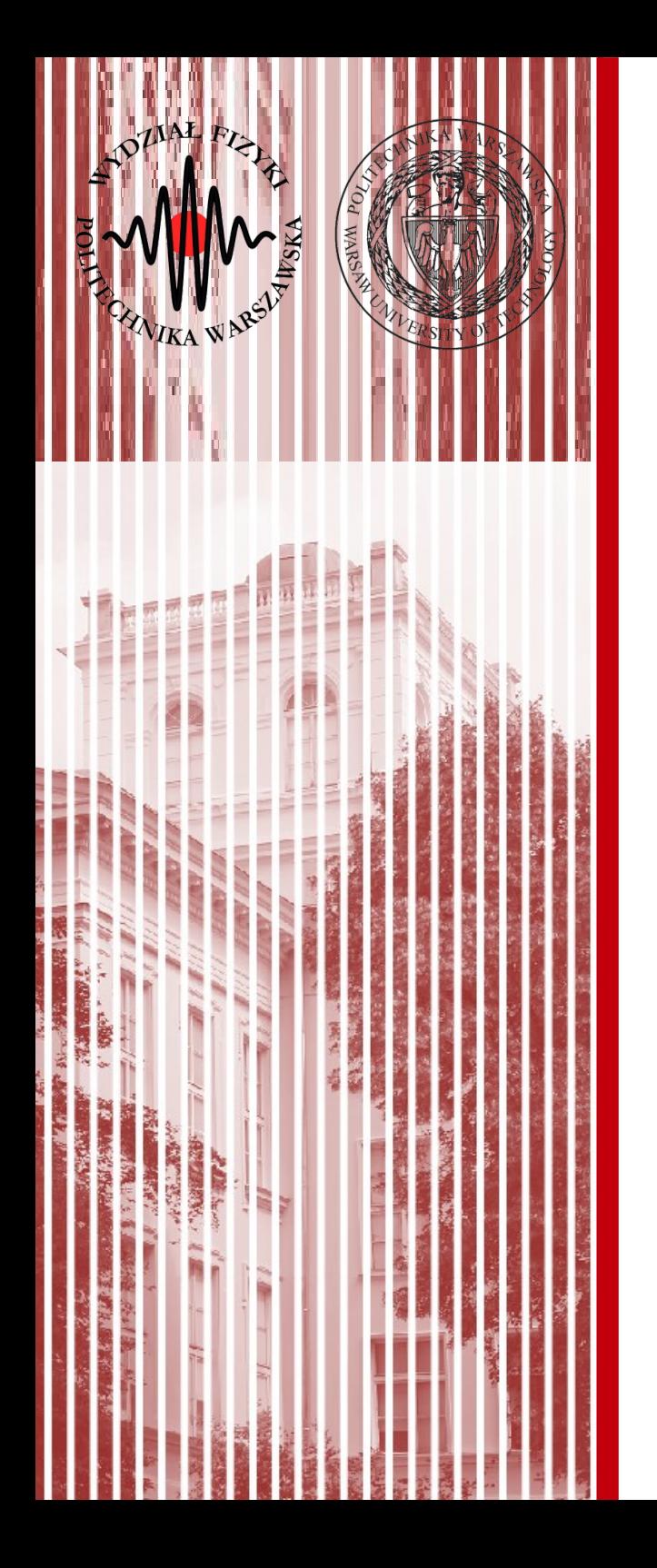

#### Advanced Programming C#

Lecture 2

#### dr inż. Małgorzata Janik malgorzata.janik@pw.edu.pl

*Winter Semester 2018/2019*

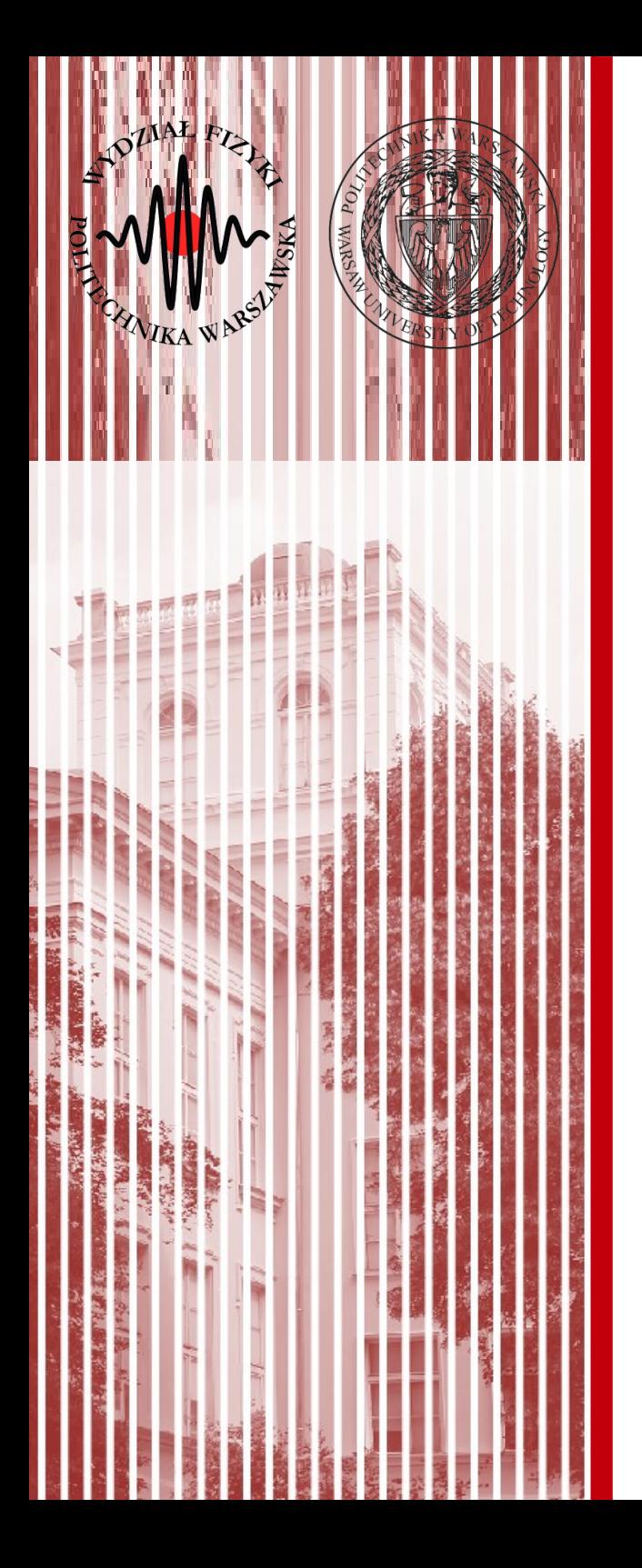

#### C# Classes, Properties, Controls

- using
	- like import in Java: bring in namespaces
- namespace
	- disambiguation of names
	- like Internet hierarchical names and Java naming
- class
	- like in Java
	- single inheritance up to object

#### Namespaces

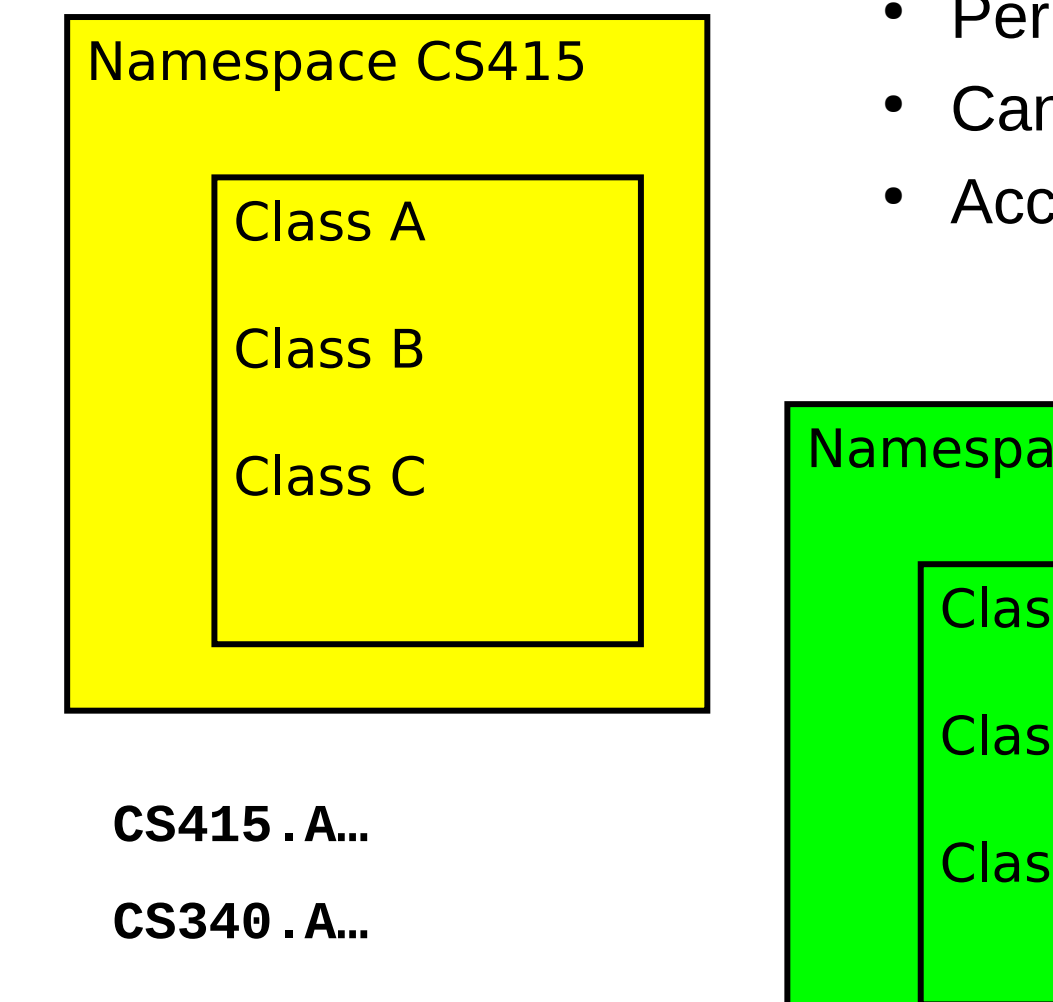

- Permits isolation of names
- Can be nested
- Access via fully qualified names

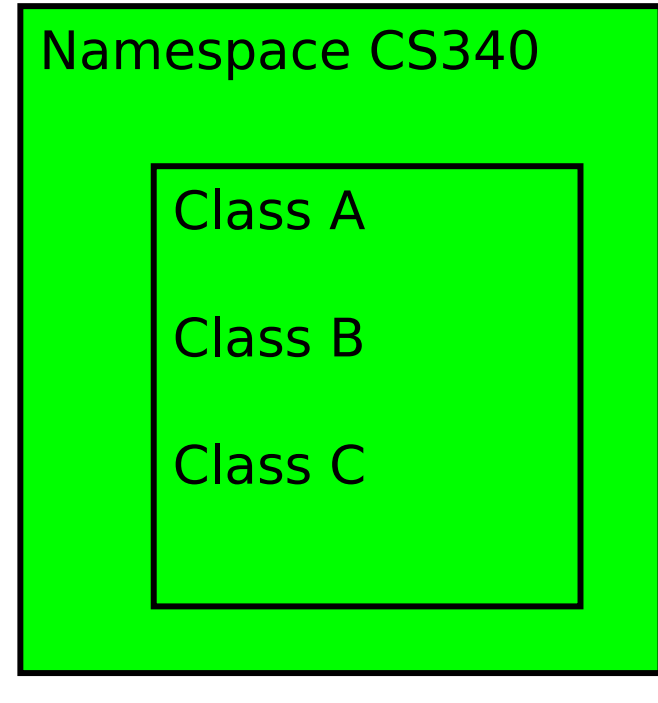

### Language Features : Classes

- Single inheritance
- Multiple interface implementation
- Class members
	- Constants, **fields**, methods, **properties**, indexers, **events**, operators, constructors, destructors
	- Static and instance members
	- Nested types
- Member access
	- Public, protected, internal, private

## Properties

- Properties are "smart fields"
	- Natural syntax, accessors, inlining

```
public class Button: Control
{
    private string caption;
    public string Caption {
       get {
           return caption;
       }
       set {
           caption = value;
          Repaint();
       }
    }
}
                                        Button b = new Button();
                                        b.Caption = "OK";
                                        String s = b.Caption;
```
#### **C# Lecture 2 Małgorzata Janik 6 / 23**

## foreach loop

• Iteration of arrays

**public static void Main(string[] args) { foreach (string s in args) Console.WriteLine(s); }**

• Iteration of user-defined collections

**foreach (Customer c in customers.OrderBy("name")) { if (c.Orders.Count != 0) { ... } }**

## Pong multi-ball game

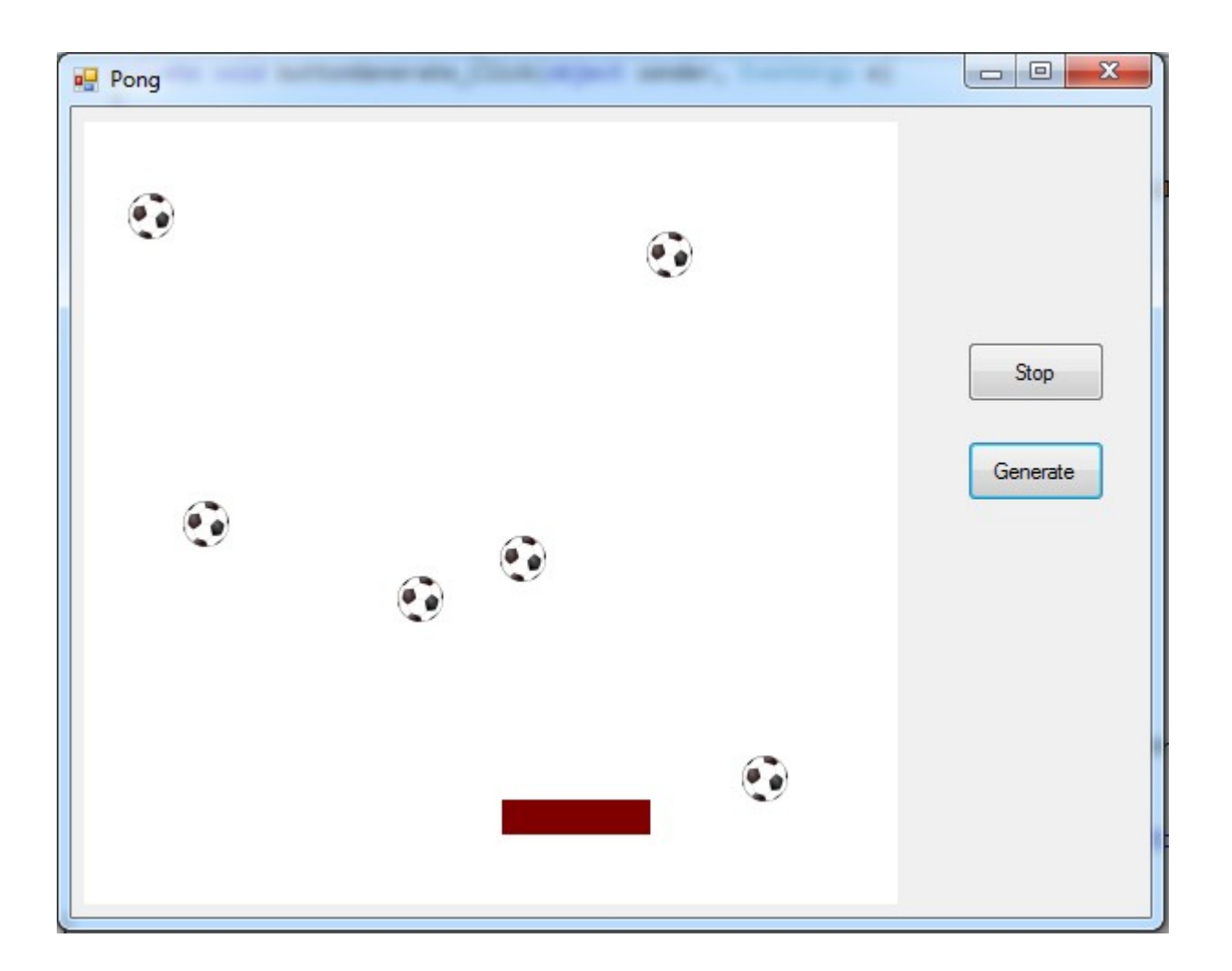

Windows Forms

#### **C# Lecture 2 Małgorzata Janik 8 / 23**

## Adding external resources

- Solution Explorer
	- Properties
		- Double click Resources.resx
			- Add Resource...
				- Add Existing File...

[http://images.all-free-download.com/images/graphiclarge/soccer\\_ball\\_clip\\_art\\_13012.jpg](http://images.all-free-download.com/images/graphiclarge/soccer_ball_clip_art_13012.jpg)

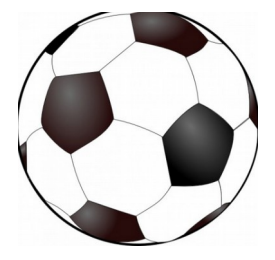

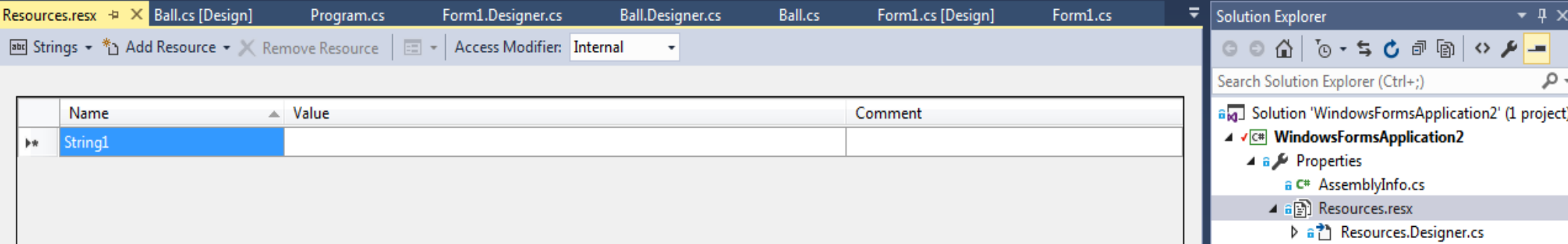

#### **C# Lecture 2 Małgorzata Janik 9 / 23**

### Task 1: PictureBox Movement

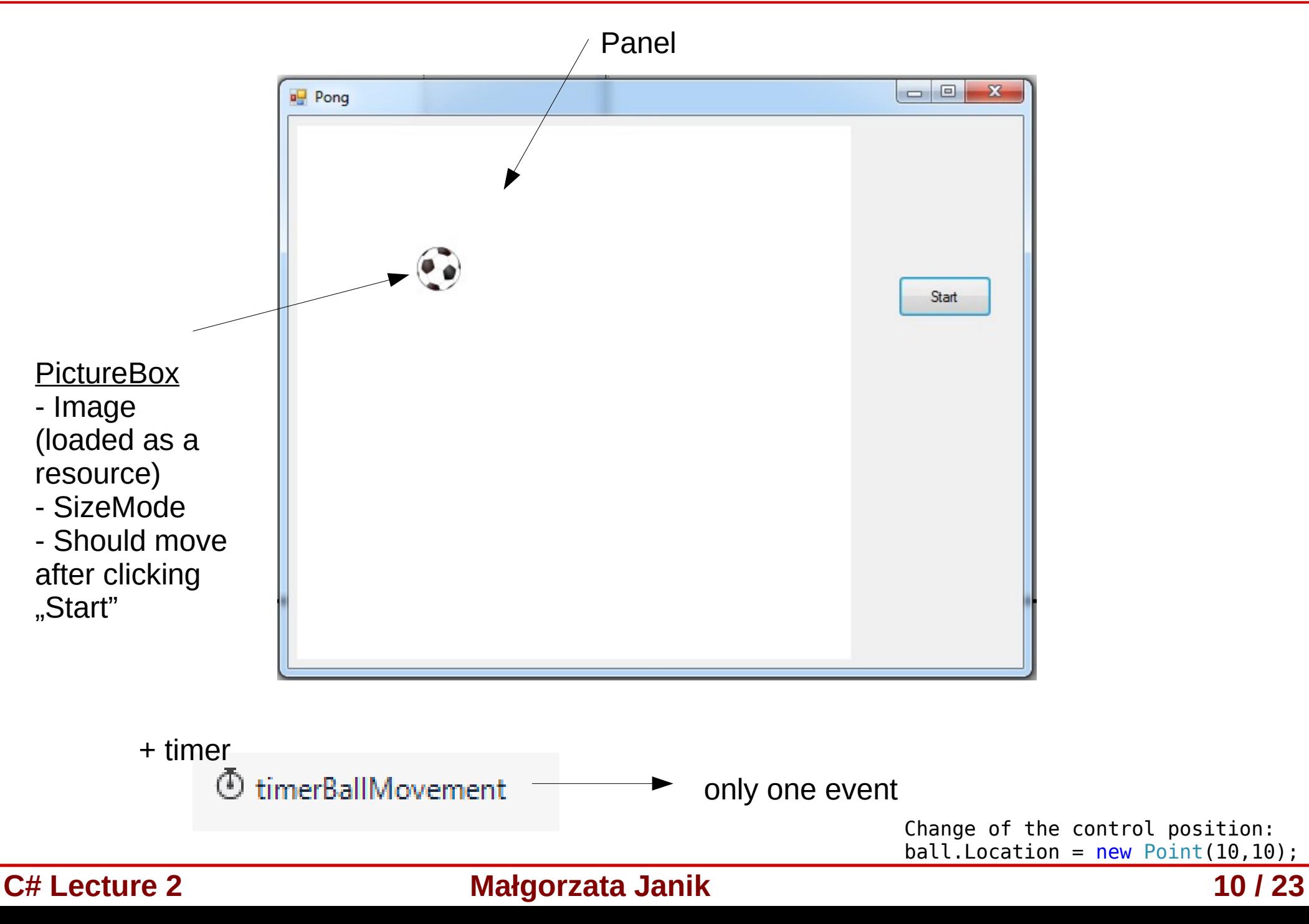

# Creating new class

- We want the ball to have additional property: velocity (Vx, Vy).
	- We want to extend PictreBox class, adding this additional property.
- Application  $\rightarrow$  Add  $\rightarrow$  Class...

```
\bullet \sqrt{2} \timesution Explore
                   – Ball.cs
                                                                                                           PongGame.Ball
                                                                                                                                 \downarrow-4 0 0 3 2 - 0 -۔ م
                                                                                                                                                                           Search Solution Explorer (Ctrl+;)
                                                                                                                                                                                      2017 Lab2 Po
                                                                                                                                                    BuidApplication
                                                                                                                                                                                             nfo.cs
                                                                                                                                                       Rebuild
                                                                                                                                                                                             resx.
                                                                                                                                                       Clean
                                                                                                                                                                                            ettings
                                                                                                                                                       Analyze
using System;
                                                                                                                                                    A
                                                                                                                                                       Publish.
                                                                                                                                                       Distribute With HockeyApp..
using System.Collections.Generic;
                                                                                                                                                       Scope to This
using System.Linq;
                                                                                                                                                                                            signer.cs
                                                                                                                                                          Solution Explorer View
using System.Text;
                                                                                                                                                       Add
                                                                                                                     New Item.
                                                                                                                                       Ctrl+Shift+A
                                                                                                                                                            Add
using System. Threading. Tasks;
                                                                                                                    Existing Item...
                                                                                                                                       Shift+Alt+A
                                                                                                                     New Folde
                                                                                                                                                    心
                                                                                                                                                      Set as StartUp Project
                                                                                                                                                                                             Explorer
                                                                                                                                                       Debua
                                                                                                                                                                                                                 - \sqrt{2} \timesREST API Client
namespace WindowsFormsApplication Lab2 Pong
                                                                                                                                                       Initialize Interactive with Project
                                                                                                                                                                                              me Project Properties
                                                                                                                     Reference
                                                                                                                                                       Source Control
\{Web Reference
                                                                                                                                                                                               Csharp2017 Lab2 PongGame.cspro
                                                                                                                     Service Reference
                                                                                                                                                    X Cut
                                                                                                                                                                                  Ctrl+X class Ball
                                                                                                                                                                                                C:\Users\mrocz\Documents\Visual
                                                                                                                     Connected Service
                                                                                                                                                       Paste
                                                                                                                                                                                  Ctrl + V\overline{\mathcal{A}}Analyzer.
                                                                                                                                                    X Remove
                                                                                                                                                                                  Del
                                                                                                                                                    \BoxRename
                                                                                                                 詞
                                                                                                                     Windows Form
 }
                                                                                                                 Ð
                                                                                                                    User Control.
                                                                                                                                                       Unload Project
}
                                                                                                                                                    Open Folder in File Explorer
                                                                                                                  +_{\rm{he}}Class.
                                                                                                                                       Shift + Alt + C\mathcal{L} Properties
                                                                                                                                                                                  Alt+Fnter
                                                                                                                           Class
```
**C# Lecture 2 Małgorzata Janik 11 / 23**

# Class inheritance

- Inheritance **Ball : PictureBox**
- PictureBox exists in **System.Windows.Forms** namespace.
- Fields can be created and immidately initialized.

```
using System.Windows.Forms;
namespace WindowsFormsApplication_Lab2_Pong
{
     class Ball : PictureBox
     {
         private double vx = 2;
         private double vy = 2;
     }
}
```
- Build & Start your project
- You can now add Ball control from the Toolbox!

#### Properties

**{**

**}**

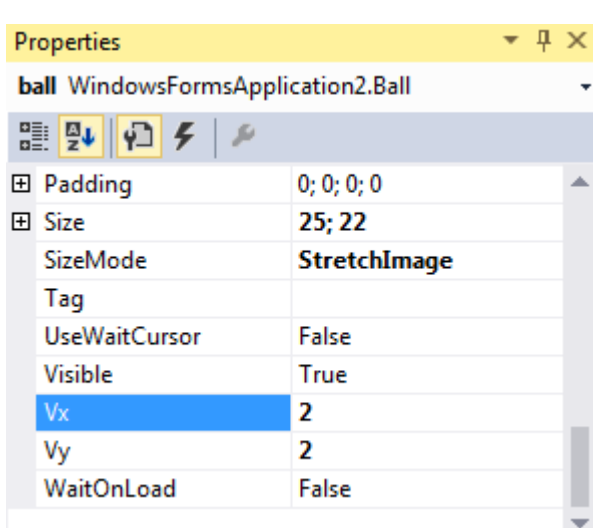

**Remark: Use Invalidate(); Repaint(); and Update(); methods in case of redrawing.**

```
class Ball : PictureBox
  private double vx = 2;
  private double vy = 2;
  public double Vx
 {
         get
 {
            return vx;
 }
         set
 {
            vx = value;
 }
      }
      public double Vy
 {
         get
 {
            return vy;
 }
         set
 {
            vy = value;
 }
      }
```
## Task 2: Ball Movement

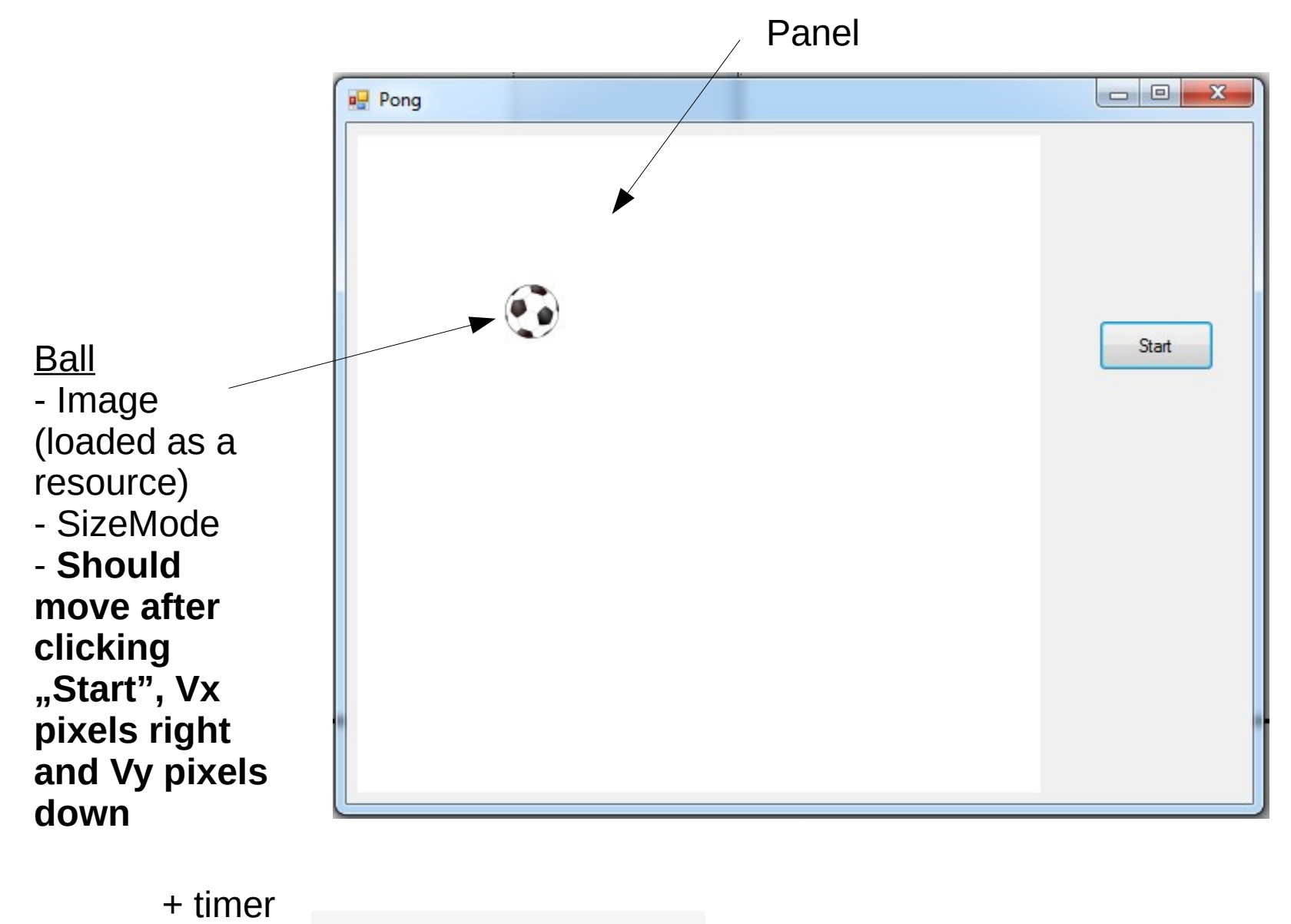

**①** timerBallMovement

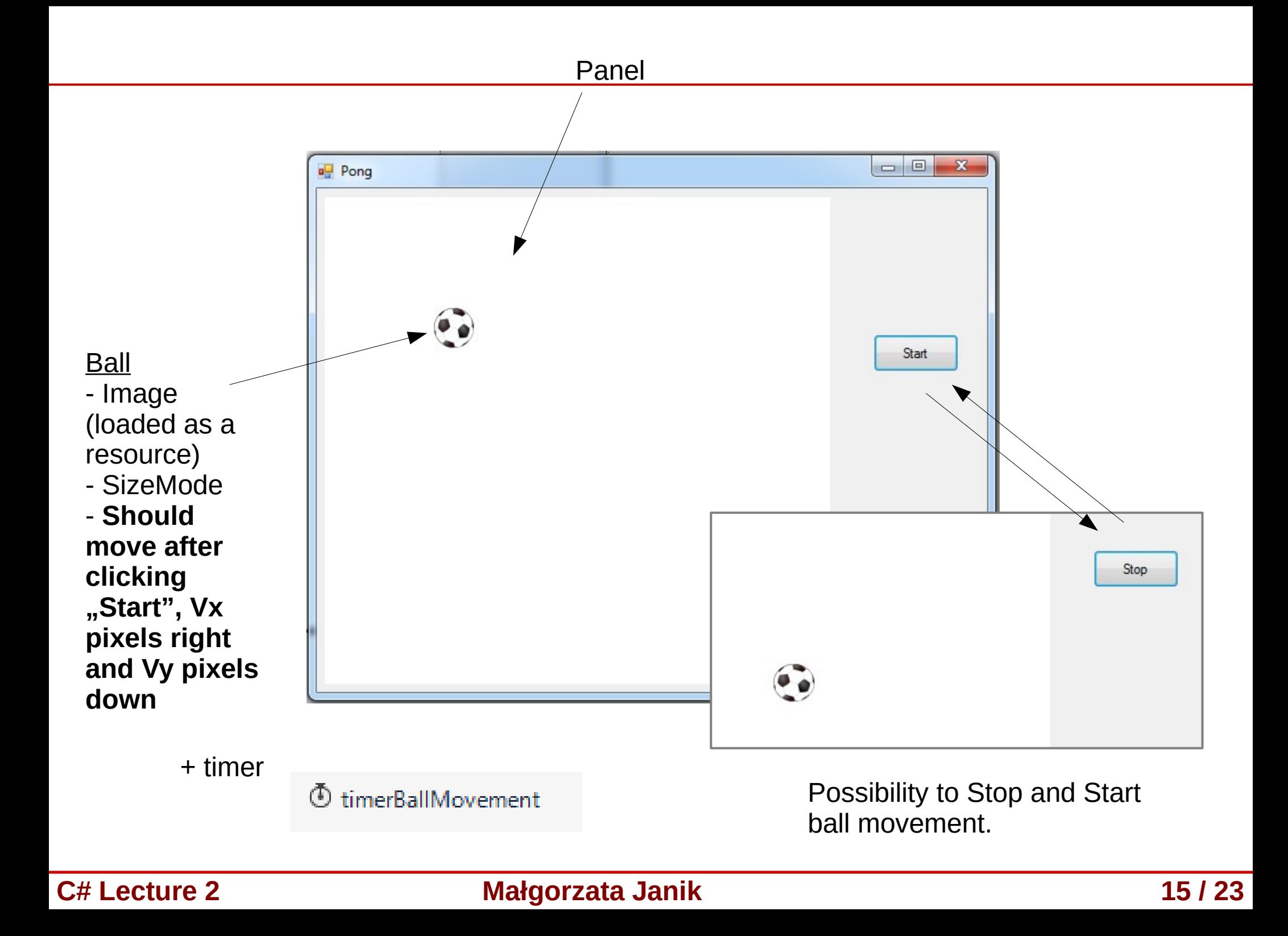

#### Task 3: Ball Generation

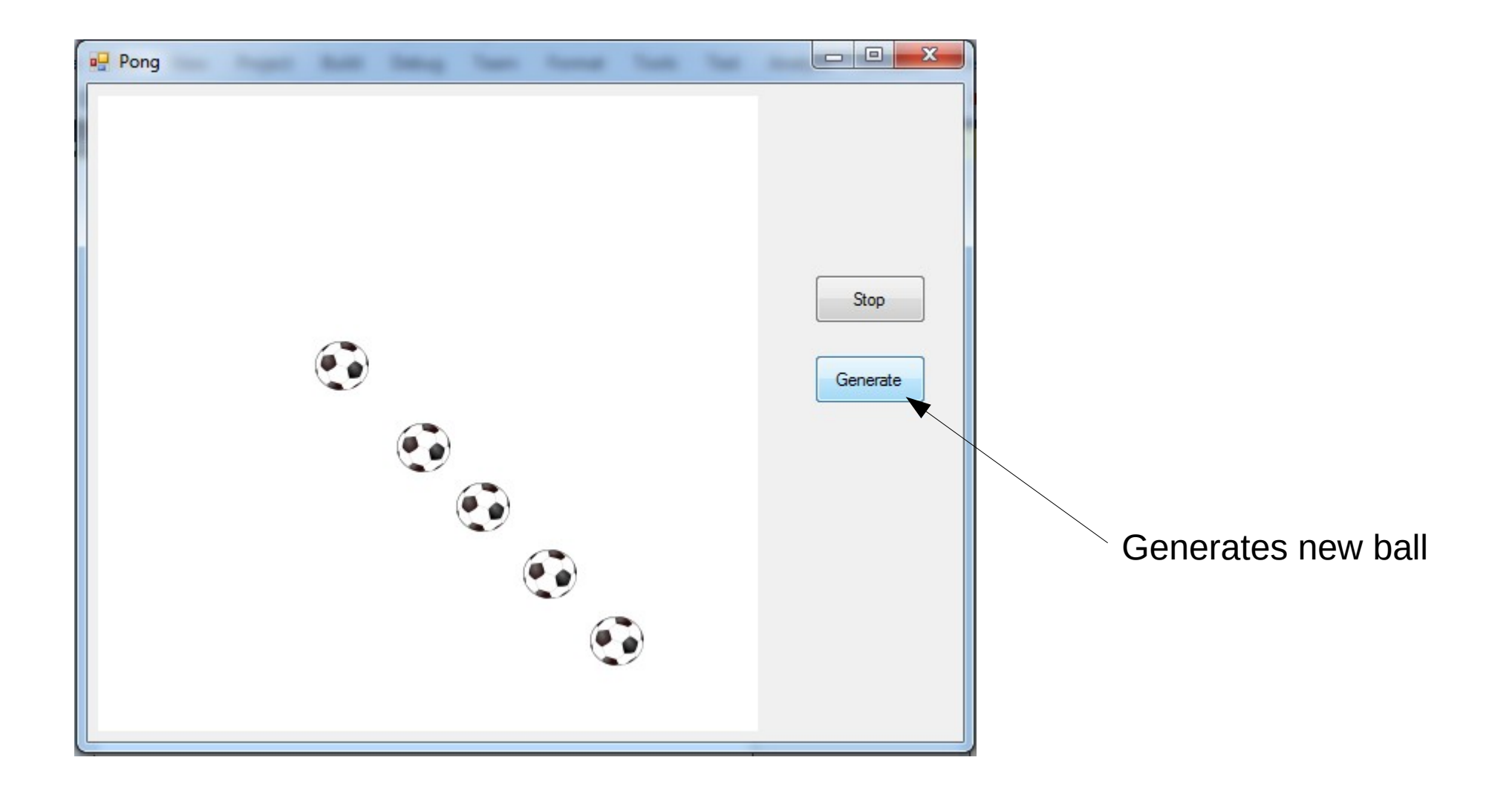

**C# Lecture 2 Małgorzata Janik 16 / 23**

# Collections (List)

• We can create empty list with:

```
List<int> listInt = new List<int>();
```

```
List<Ball> listBalls = new List<Ball>();
```
• Adding to the list:

 **listInt.Add(3); listBalls.Add(ballFirst);**

# Collections (List)

• We can create empty list with:

List<int> listInt = new List<int>();

**List<Ball> listBalls = new List<Ball>();**

• Adding to the list:

 **listInt.Add(3); listBalls.Add(ballFirst);**

• Iterating:

```
 foreach (Ball ball in listBalls)
 {
 }
```
# **Suggestions**

- Create new global Ball list
- Create new temp ball (new)
- Set its properties
	- Copy from generated code of Form.Designer.cs
- Add to the balls list
- Add to the panel control list

**panelPole.Controls.Add(temp);**

• Change location of balls using foreach loop

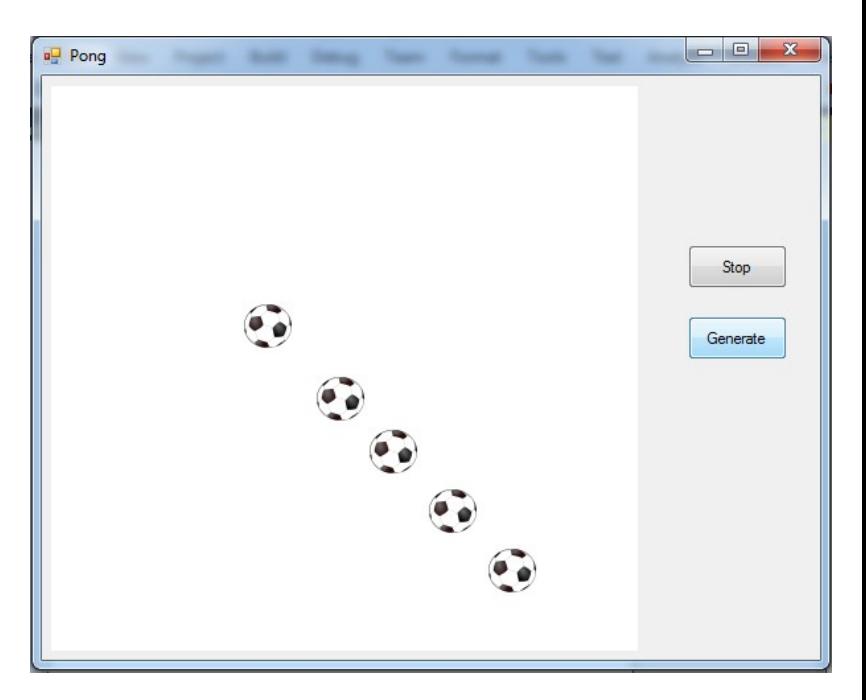

### Collisions with walls

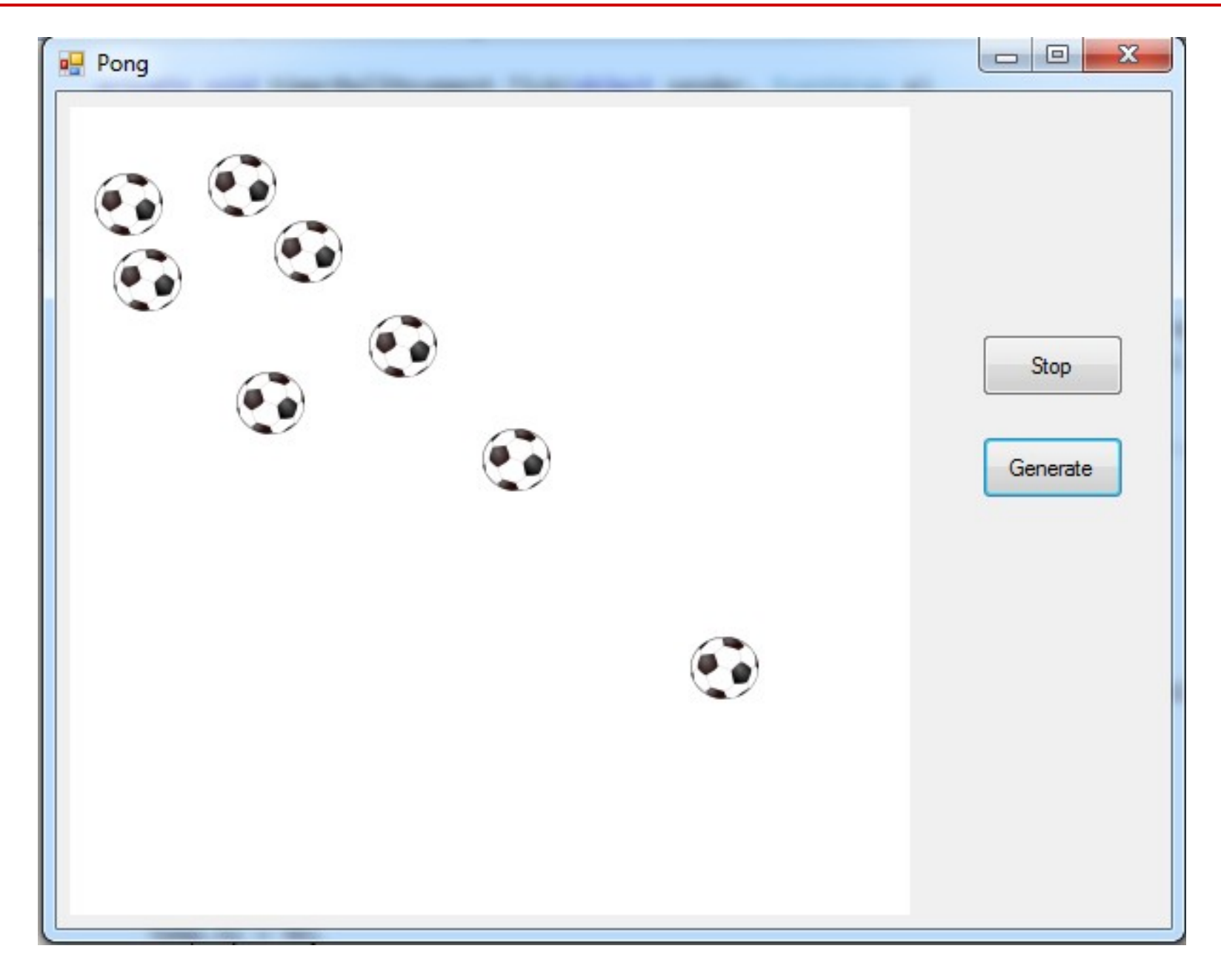

#### Collisions with the paddle

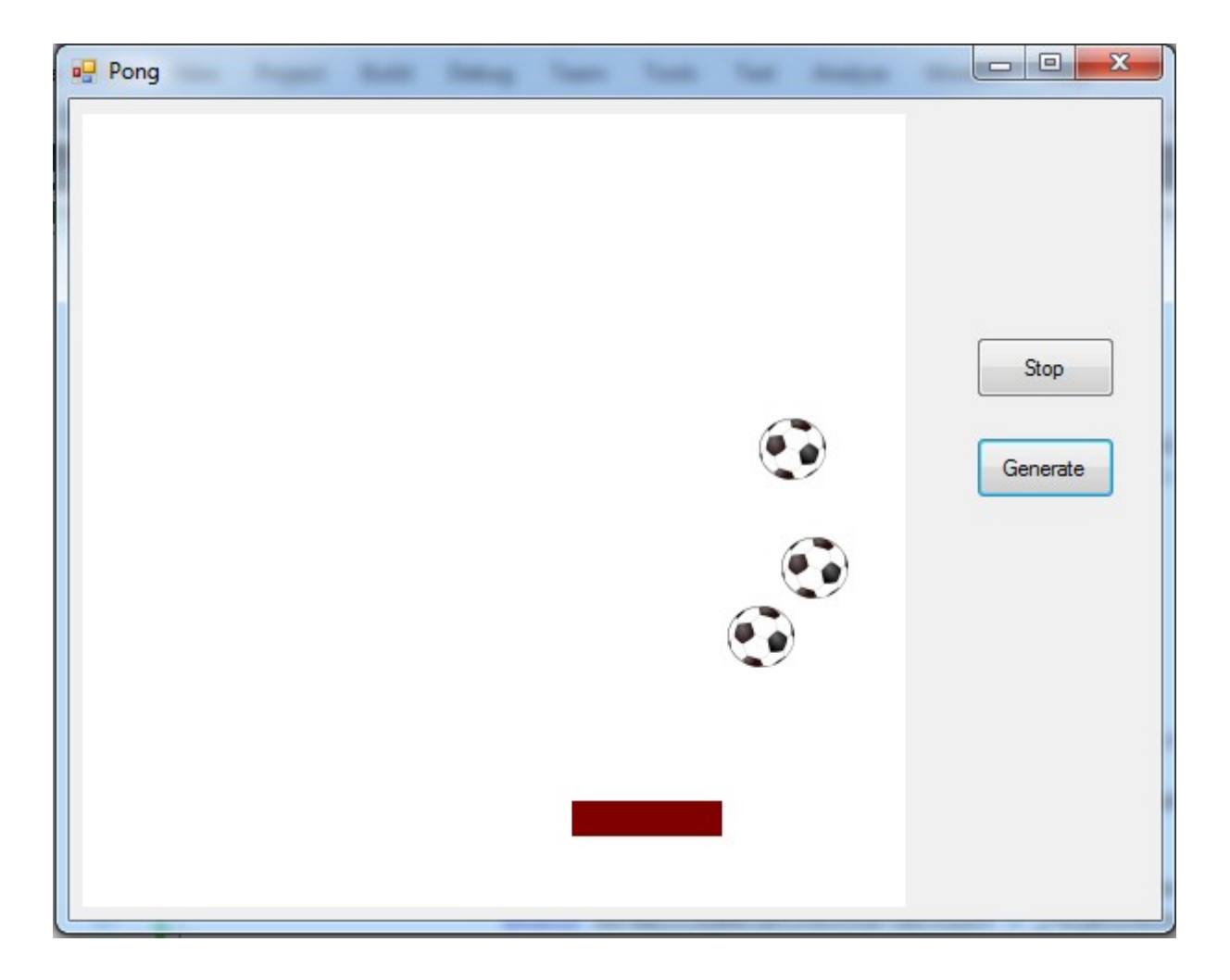

MouseMove

#### **C# Lecture 2 Małgorzata Janik 21 / 23**

## Collisions with the paddle

Ball direction after collision with  $padde \rightarrow only$  the place where ball hit the paddle (relative intersection point) is taken into account

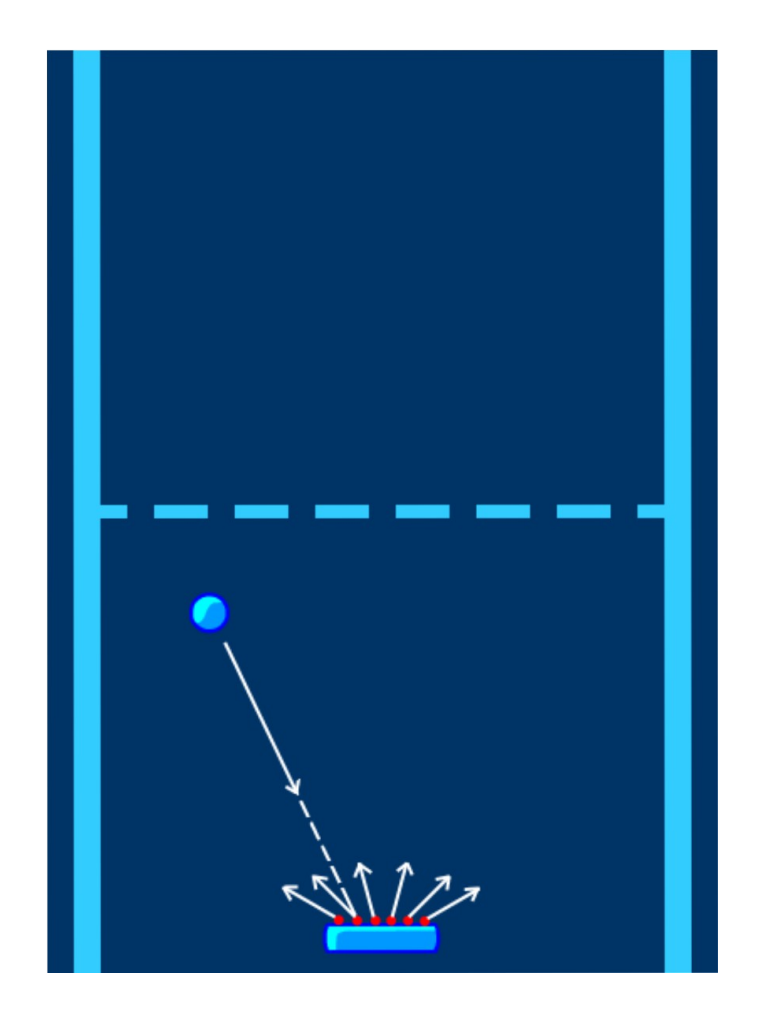

```
double relativeIntersectY = (paddleX + (PADDLEWIDTH / 2)) - ballX;
double normalizedRelativeIntersectionY = (relativeIntersectY / (PADDLEWIDTH / 2));
double bounceAngle = normalizedRelativeIntersectionY * MAXBOUNCEANGLE;
ball.Vx = BALLSPEED * -Math.Sin(bounceAngle);
ball.Vy = BALLSPEED * Math.Cos(bounceAngle);
```
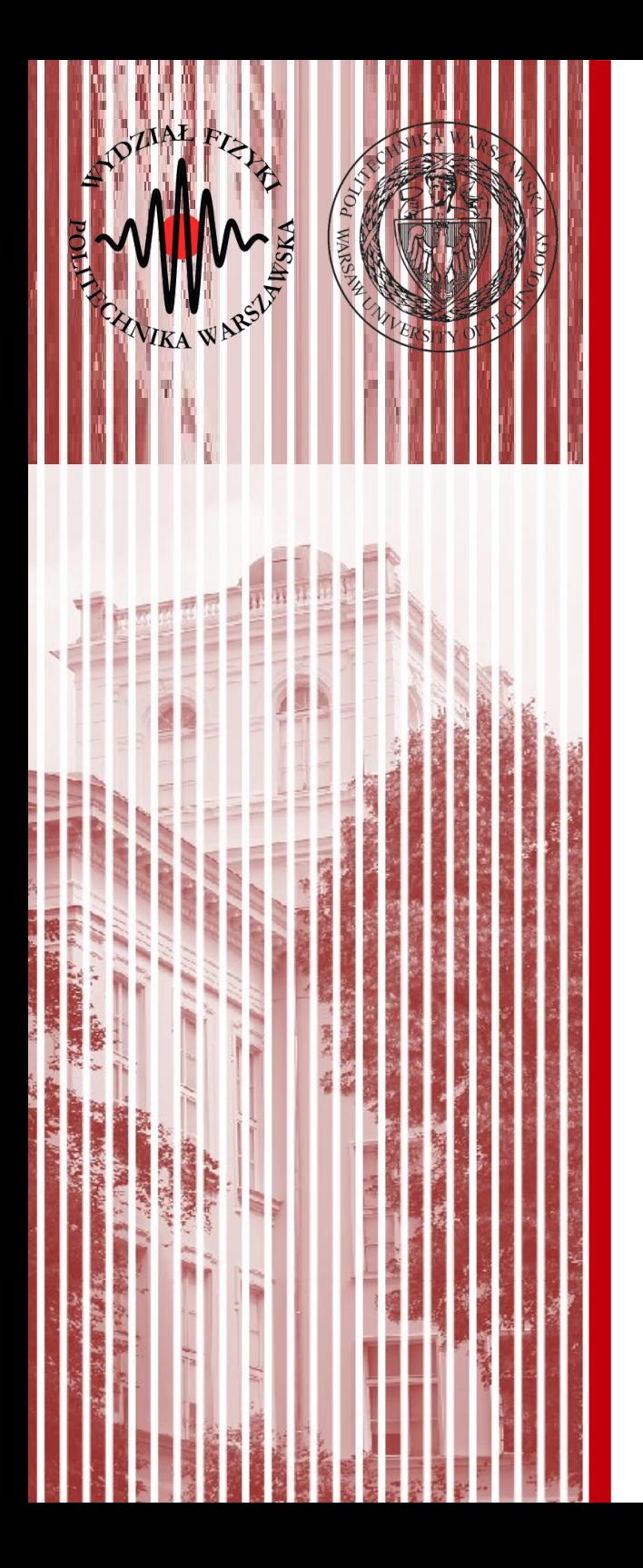

# THE END

#### dr inż. Małgorzata Janik malgorzata.janik@pw.edu.pl